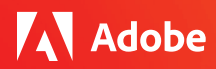

# **Adobe 앱을 다른 필수 수업 툴과 통합하는 방법을 소개합니다**

Adobe는 교사와 학생이 자주 사용하는 학습 관리 시스템 및 기타 생산성 애플리케이션의 창작 툴과 프로젝트를 손쉽게 사용할 수 있도록 돕고 있습니다.

여러분이 매일 사용하는 툴과 Adobe Creative Cloud 및 Adobe Creative Cloud Express가 통합되는 다양한 방법을 모두 알아보세요.

### **Creative Cloud Express에서 Google Classroom 및 Google Drive로 직접 파일 전송**

Creative Cloud Express와 Google Classroom을 모두 사용하는 학생과 교사는 이제 파일 다운로드 및 업로드 과정을 생략하고 Google Classroom에 파일을 전송할 수 있습니다.

Creative Cloud Express는 Google Marketplace에서도 이용 가능합니다. 설치가 끝나면 학생들은 Publish(게시) 메뉴의 새로운 옵션을 사용해서 프로젝트를 Creative Cloud Express에서 Google Drive로 직접 전송할 수 있습니다. 그리고 Creative Cloud Express Google Drive 폴더에 있는 프로젝트를 더블 클릭해서 Creative Cloud Express Editor에서 프로젝트를 열고 변경할 수 있습니다. 또한, 학생들은 Create(생성) 버튼을 사용해서 Google Drive 내에서 새로운 Creative Cloud Express 창작물을 시작할 수 있습니다.

## **Creative Cloud Express 프로젝트를 Microso OneNote에 삽입하고 Microso Teams에 공유**

학생은 이제 Creative Cloud Express 프로젝트를 OneNote 노트에 삽입해서 교사 및 학급 동기들과 공유할 수 있습니다. 그리고 교사는 Creative Cloud Express 그래픽과 영상을 OneNote에 삽입해서 학생들과 공유할 수 있습니다. 또한 교사와 학생은 Creative Cloud Express 프로젝트를 Microsoft Teams 클래스룸으로 직접 공유할 수 있습니다. 교사나 다른 학생은 이메일을 사용하거나 파일을 다운로드할 필요 없이 Teams 내에서 창작물을 바로 확인할 수 있습니다. 뿐만 아니라, 교사는 Teams 채널에 Creative Cloud Express 또는 Creative Cloud 탭을 추가할 수 있습니다. 이는 학급 전체의 중요 프로젝트를 계속 추적하는 데 유용한 방법입니다.

# **Canvas 학습 관리 시스템을 통해 Adobe 앱에 접속**

Canvas와 Creative Cloud Express를 사용하는 학교에서는 누구든 Single Sign-On을 통해 Canvas 내에서 바로 Creative Cloud Express에 접속 가능합니다. 교사는 Canvas를 통해 과제를 생성해서 전달하고, 학생은 Creative Cloud Express에서 온라인으로 숙제를 열어서 완료한 후 제출할 수 있습니다. 이후 교사는 Canvas SpeedGrader에서 숙제를 확인하고 의견을 남길 수 있습니다. 또한, Creative Cloud를 이용하는 교사와 학생은 Single Sign-On을 사용해서 Canvas를 통해 Creative Cloud 앱을 실행할 수 있습니다. 어떤 앱을 사용할 수 있는지 확인하고 창작을 시작할 수 있습니다.

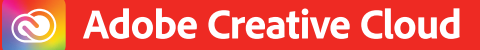

# **Adobe Creative Cloud Express for Education**

#### **Blackboard 학습 관리 시스템 내에서 Creative Cloud 실행**

Blackboard Learn을 사용하는 교사와 학생은 Course Content(교과 과정 내용) 피드에서 Creative Cloud를 클릭해서 Adobe Photoshop, Illustrator, Premiere Pro 등의 앱에 접속할 수 있습니다. Single Sign-On을 사용해 Creative Cloud 계정에 자동으로 로그인됩니다.

#### **Clever에서 바로 Creative Cloud Express에 접속**

Clever를 사용하는 학생은 이제 별도의 Creative Cloud Express 사용자명과 비밀번호를 기억하지 않아도 됩니다. Single Sign-On을 사용해 Clever 포털에 로그인한 후 Creative Cloud Express 타일을 클릭하면 그래픽, 웹페이지, 영상 등의 제작을 시작할 수 있습니다.

#### **ClassLink에서 Creative Cloud Express 열기**

IT 관리자는 ClassLink의 에드테크 애플리케이션 라이브러리에서 Creative Cloud Express를 찾아서 Management Console에 추가할 수 있습니다. 그러면 교사와 학생이 Single Sign-On를 통해 간단하게 LaunchPad에 로그인한 후 Creative Cloud Express 타일을 클릭하고 창작을 시작할 수 있습니다.

#### **Flipgrid 내에서 Creative Cloud Express 영상 보기**

최근까지만 해도 교사는 Creative Cloud Express 영상의 정적 섬네일을 Flipgrid의 Focus(섬네일) 영역에 추가하는 작업만 할 수 있었고, 학생은 영상을 보려면 Flipgrid에서 나가야 했습니다. 이제 교사와 학생은 Focus 영역 내에서 바로 전체 Creative Cloud Express 영상을 재생할 수 있습니다. 또한, 교사는 Topic에서 Creative Cloud Express 영상을 미디어 첨부파일로 포함시킬 수 있기 때문에 교사와 학생의 시각적 의사소통이 훨씬 더 수월해집니다.

#### **Wakelet 컬렉션에 Creative Cloud Express 프로젝트 삽입**

좋아하는 Creative Cloud Express 프로젝트를 Wakelet 컬렉션에 추가해서 컬렉션의 완성도를 높이세요. 이제 Wakelet에서 바로 Creative Cloud Express 프로젝트를 Wakelet 컬렉션에 삽입할 수 있습니다. Wakelet 앱 드롭다운 메뉴에서 Adobe Creative Cloud Express를 클릭하고 추가하고자 하는 프로젝트를 선택하기만 하면 됩니다. Creative Cloud Express 내에서 프로젝트 URL을 따서 Wakelet 컬렉션에 삽입하면 즉시 창작물이 열립니다.

#### **Creative Cloud Express를 사용해서 Book Creator에서 책 꾸미기**

교사와 학생은 Book Creator에서 텍스트와 오디오, 영상, 이미지를 조합해서 인터랙티브 멀티미디어북을 만들 수 있습니다. 이제 프로젝트 URL을 추가하기만 하면 Creative Cloud Express 프로젝트를 바로 책 페이지에 삽입할 수 있습니다.

#### **학교 또는 학군에서 [Creative Cloud Express](https://www.adobe.com/education/express/) 및 [Creative Cloud](https://www.adobe.com/kr/education/k12.html) 에 접속할 수 있는 방법을 자세히 알아보세요.**

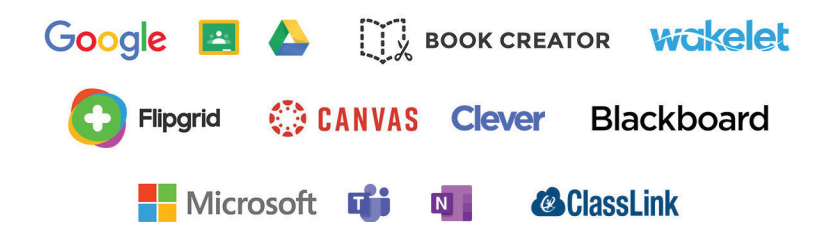

**Adobe** 345 Park Avenue San Jose, CA 95110-2704 USA *www.adobe.com*

Adobe

Adobe, Adobe 로고, Adobe Premiere, Creative Cloud, Creative Cloud 로고, Creative Cloud Express, Illustrator, Photoshop은 미국 및 기타 국가에서 Adobe의 등록 상표 또는 상표입니다. 기타 모든 상표는 해당 소유자의 재산입니다. © 2021. All rights reserved. 12/21